## **Εφαρμογή Powerpoint: Μπιλιάρδο**

## Στόχοι: **Ειςαγωγή – Μορφοποίηςη – ΕΠΑΕ – Ομαδοποίηςη Σχημάτων**

**– Εφζ κίνηςησ ςχημάτων,**

Κορδέλα: **Κεντρική**, Καρτέλα: Σχεδίαση, Κίνηση

- 1. Εισάγετε ένα ορθογώνιο με στρογγυλεμένες άκρες χρώματος πράσινου, και με περίγραμμα καφέ, πλάτους 6 στιγμών.
- 2. Εισάγετε έλλειψη (τρύπα) με χρώμα και περίγραμμα μαύρο, ύψους και πλάτουσ 1εκ. (**ΔΚ – Μζγεθοσ και θζςη**)
- 3. Αντιγράψτε τη τρύπα 5 φορές και μετακινήστε τες σε ακμές και μέσες του ορθογωνίου.
- 4. Αντιγράψτε μια έλλειψη (μπάλα) 4 φορές, αλλάξτε το χρώμα, μαζί με το περίγραμμα, σε (άσπρο, κόκκινο, μπλε, μωβ) και μεταφέρετε σε τυχαίες θέσεις.
- 5. Εισάγετε εφέ διαδρομή κίνησης, **γραμμή,** στην άσπρη μπάλα προς μια έγχρωμη, με μεγάλη ταχύτητα και έναρξη με κλικ.
- 6. Εισάγετε εφέ διαδρομή κίνησης, **γραμμή,** στην έγχρωμη μπάλα προς μια κοντινή τρύπα, με **μεγάλη ταχύτητα** και **έναρξη μετά το προηγούμενο**.
- 7. Εισάγετε εφέ εξόδου, **Εξαφάνιση,** τρύπα, με μεγάλη ταχύτητα και **ζναρξη μετά το προηγούμενο**.
- 8. Εισάγετε νέο χτύπημα της άσπρης μπάλας με καραμπόλα (διαδοχική σύγκρουση με περισσότερες έγχρωμες μπάλες) και κατάληξη σε τρύπα.
- 9. Αποθηκεύστε τη παρουσίαση ως: <τμήμα> Μπιλιάρδο.

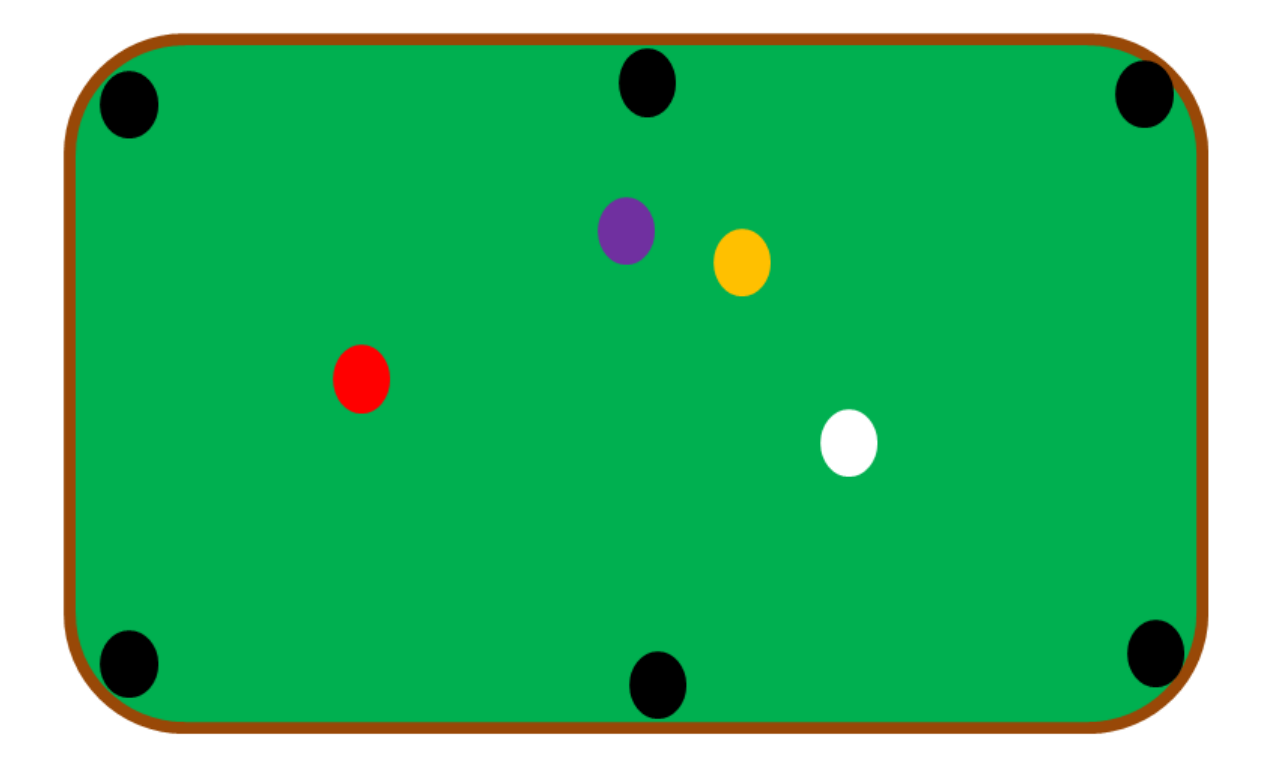